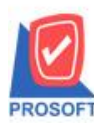

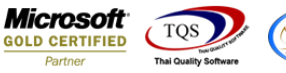

## **ระบบ Accounts Receivable**

 $\triangleright$  ฟอร์มใบวางบิลสามารถ Design เพิ่มแสดง Column เลขที่ใบกำกับภาษีได้

1.เข้าที่ระบบ Accounts Receivable > AR Data Entry > ใบวางบิล

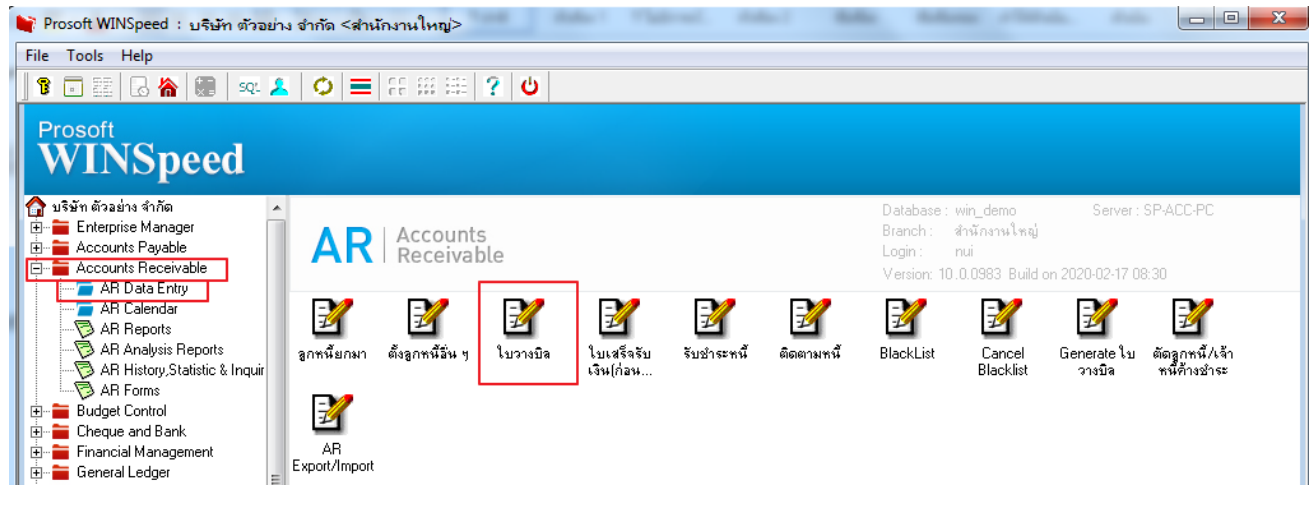

2. เลือกเอกสารแล้วพิมพ์ฟอร์ม > Click Design > Click ขวา เพิ่ม คอลัมภ์: invno!

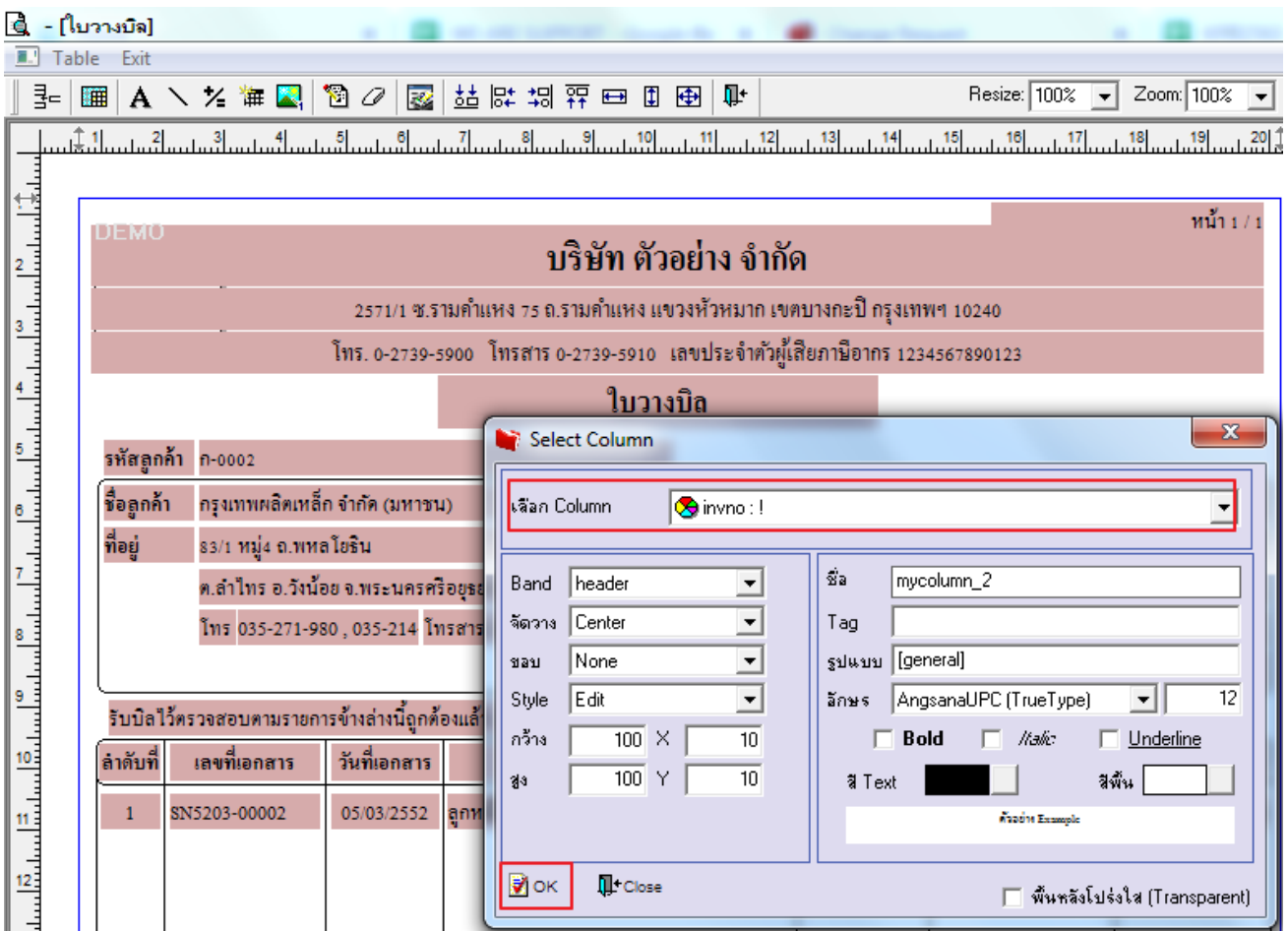

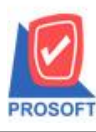

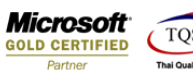

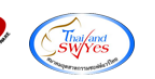

3. ออกจากโหมด Design ที่รูป  $\boxed{\frac{\mathfrak{P}^{\bot}}{2}}$ จะได้เลขที่ใบกำกับภาษี

**DEMO** 

## ำเริษัท ตัวอย่าง จำกัด

หน้า 1 / 1

2571/1 ซ.รามคำแหง 75 ถ.รามคำแหง แขวงหัวหมาก เขตบางกะปิ กรุงเทพฯ 10240

โทร. 0-2739-5900 โทรสาร 0-2739-5910 เลขประจำตัวผู้เสียภาษีอากร 1234567890123

## ใบวางบิล

รหัสลูกค้า ก-0002

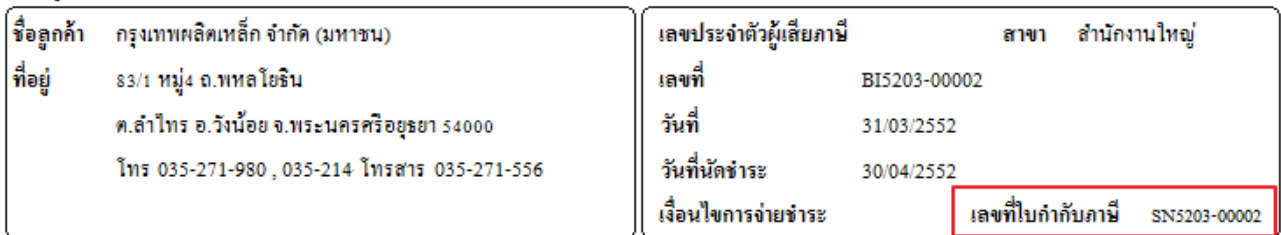

รับบิลไว้ตรวจสอบตามรายการข้างล่างนี้ถูกต้องแล้ว

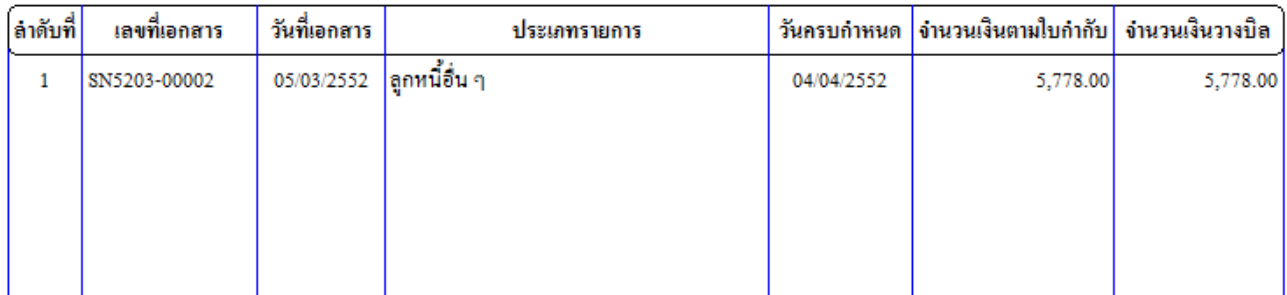

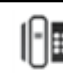